# Registrera ditt digitala Priority Pass för Platinum

- 1. Se till att ditt kort är öppet för internet- och utlandsköp
- 2. Gå in på [www.prioritypass.com/handelsbankenplatinum](http://www.prioritypass.com/handelsbankenplatinum)
- 3. Fyll i kortnumret på ditt Platinumkort under "Payment card number" och klicka på "Continue",

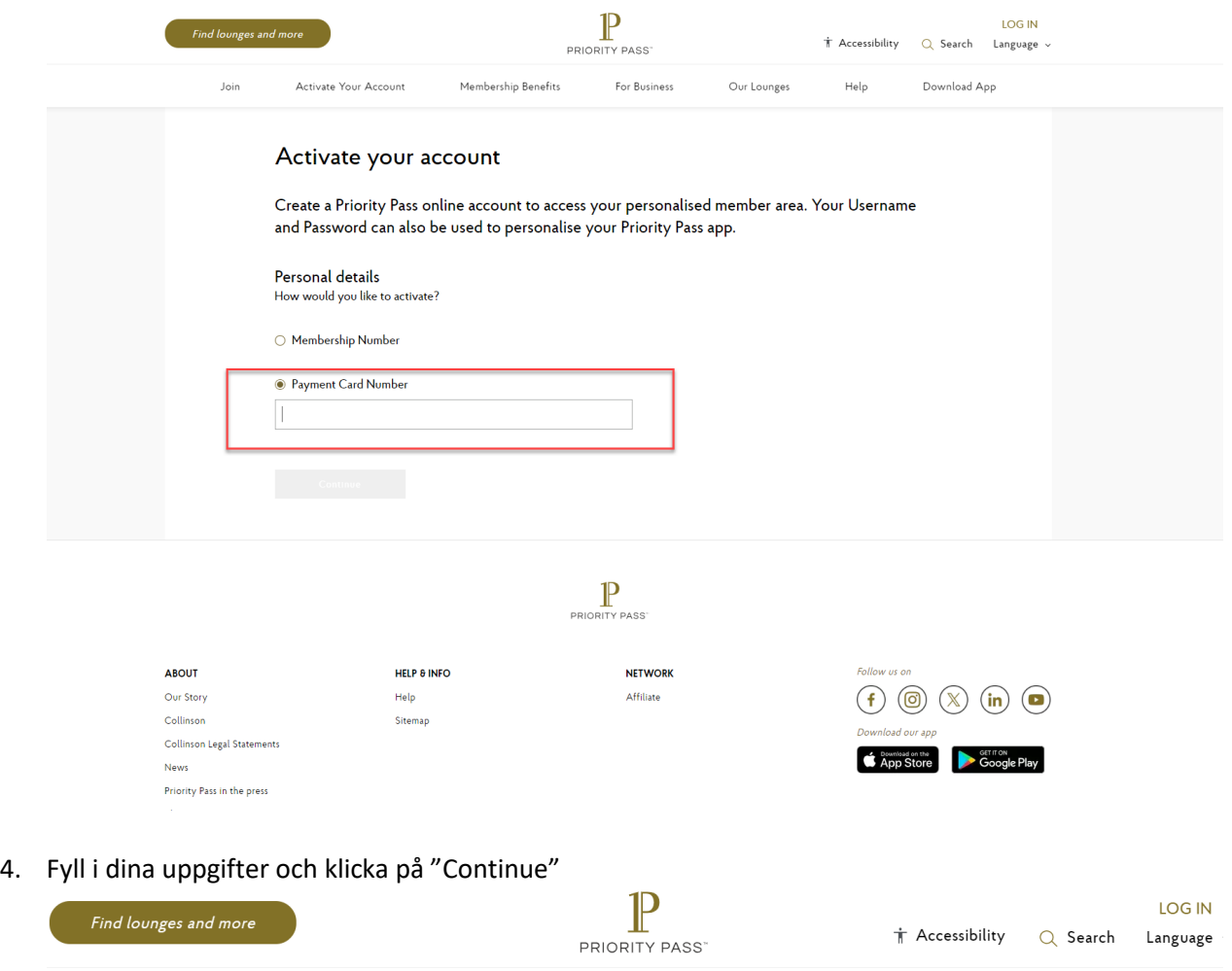

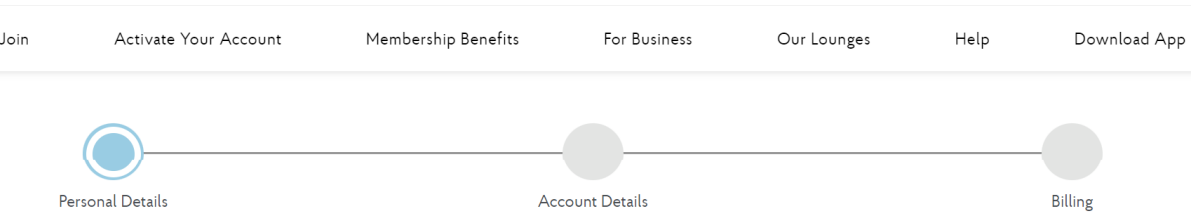

# Activate your account

Please provide the detail below in order to complete your online account

Personal details

 $Title^*$  $\overline{\mathbb{F}_{\text{max}}}$ 

5. Välj ett användarnamn, lösenord samt komplettera med frågan för återställande av lösenord. Klicka sedan på "Continue"<br>Research the detail helaus in exter to complete vous enline second

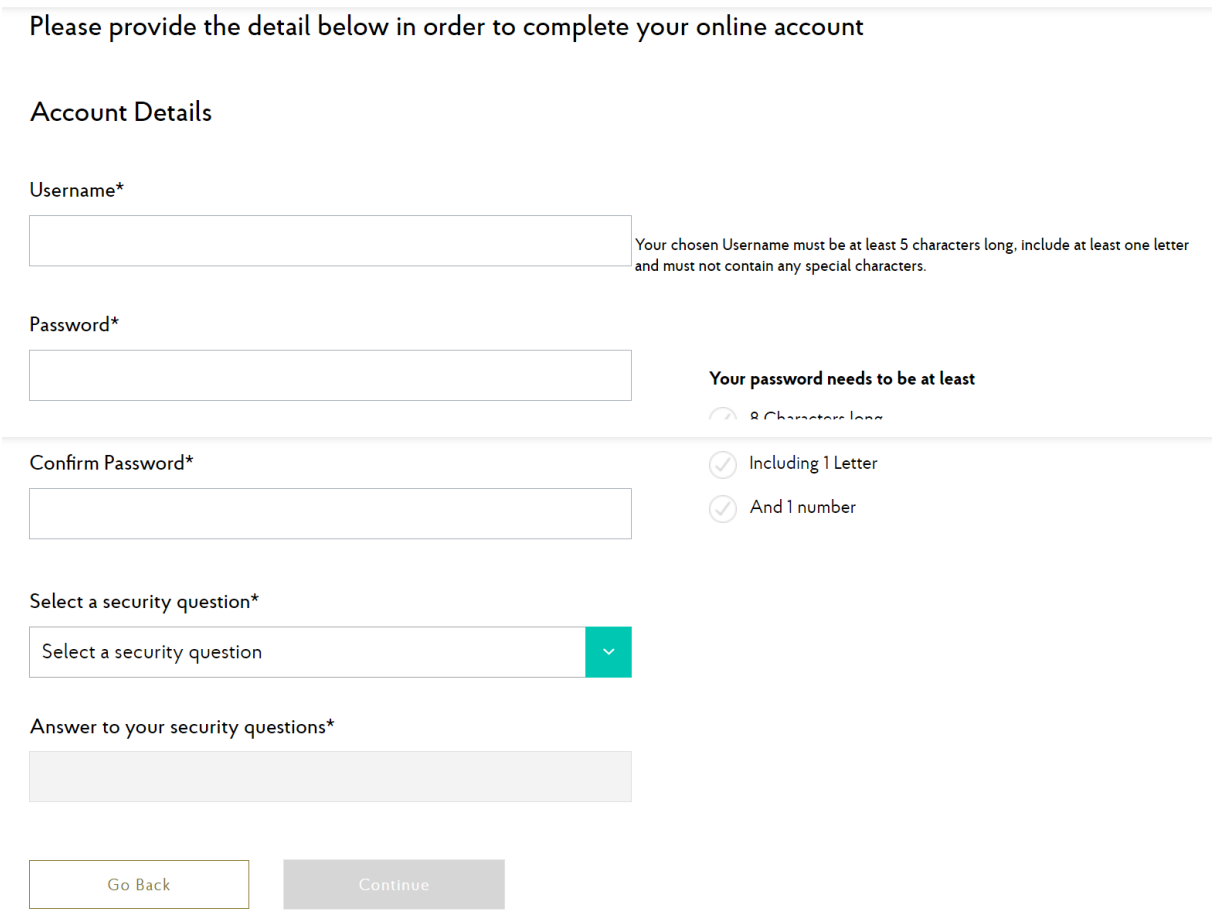

6. Fyll i dina kortuppgifter samt adress mm. Godkänn villkoren och klicka sedan på "Activate account"

# Activate your account

Please provide the detail below in order to complete your online account

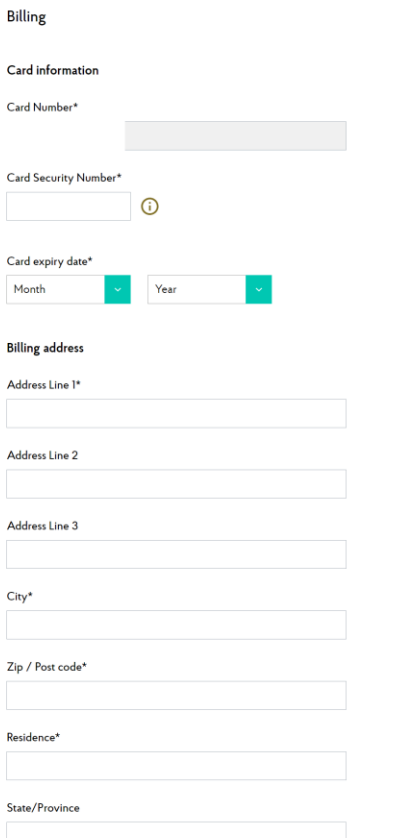

## Keeping your data safe

We aim to always stay one step ahead of personal data security regulation and we put you in control of how your infor

#### Your data, your decisions

You can change your choices and settings at any time, by logging in to your Priority Pass account and going to the My<br>remember, your data will never be shared with any third parties without your express permission.

#### Staying in touch

This is a good opportunity to let us know how you'd like us to contact you. As part of your membership, we may send<br>information about premium airport experiences and updates on innovative new features and partnership. You

The types of marketing communications we may send you, from time to time, include:<br>- Offers and Promotions<br>- Details of other added-value products and services from Collinson

If you would prefer not to hear from us, you can change these settings at any time to stop receiving future marketing c<br>can take up to 7 days for your settings to be applied.

### Yes, it's ok to contact me by:

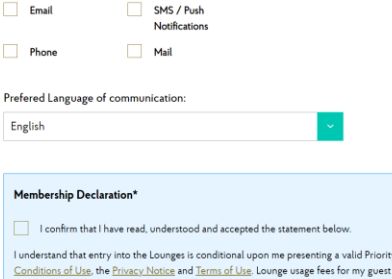

, understand that entry into the Lounges is conditional upon me presenting a valid Priority Pass membership card. I a<br><u>Conditions of Use,</u> the <u>Privacy Notice</u> and <u>Terms of Use</u>, Lounge usage fees for my guest / my guests

To verify your eligibility, after registration you may see a temporary charge in your payment card trans:<br>"pending" transaction and your card will NOT be charged. After your eligibility has been verified, the premit<br>remove

**Go Back Constanting Activate Account** 

7. Verifiera dig med BankID eller kortläsare.

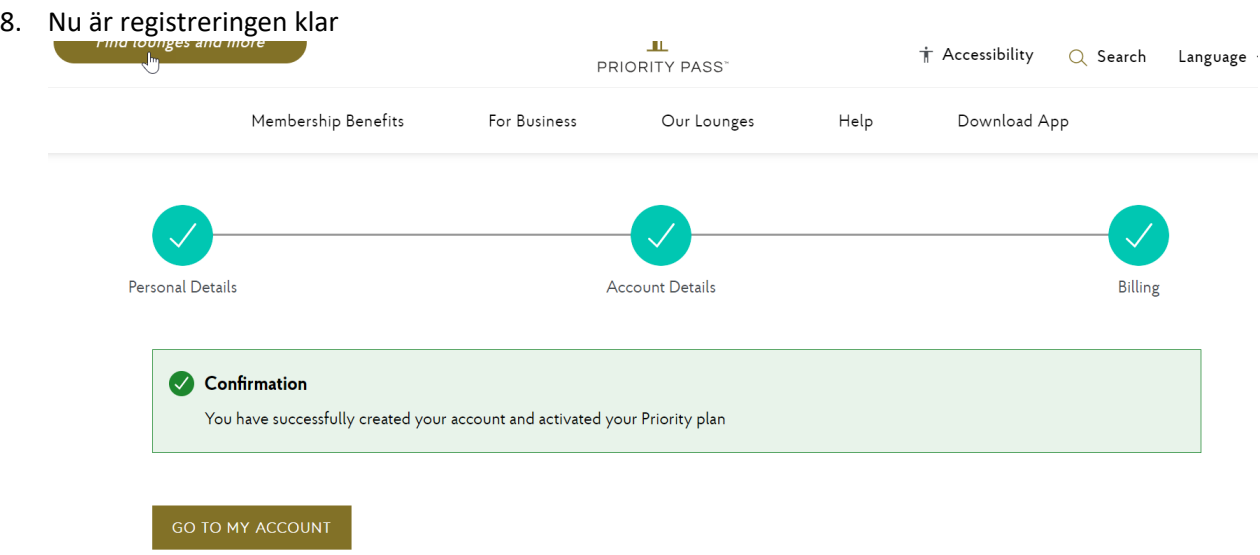

- 9. Ladda ner appen Priority Pass och logga in med ditt användarnamn och lösenord som du valt ovan. Har du en profil i appen sedan tidigare, behöver du logga ut ifrån den och logga in med din nya som du skapat i ovan steg.
- 10. Din QR kod visas nu om du klickar på "card" i appen. Det är denna du visar upp när du vill besöka en lounge. Denna kan läggas in din digitala plånbok om du har en Apple enhet, exempelvis din iPhone.
- 11. Under "Account" i appen ser du bland annat din historik